Ziehe ein Graph-Icon von der Leiste. Klicke bei "leerer Graph" und wähle "Funktionendiagramm". Re-Maus innen--> Ein Fenster geht auf, y-Term eintragen.

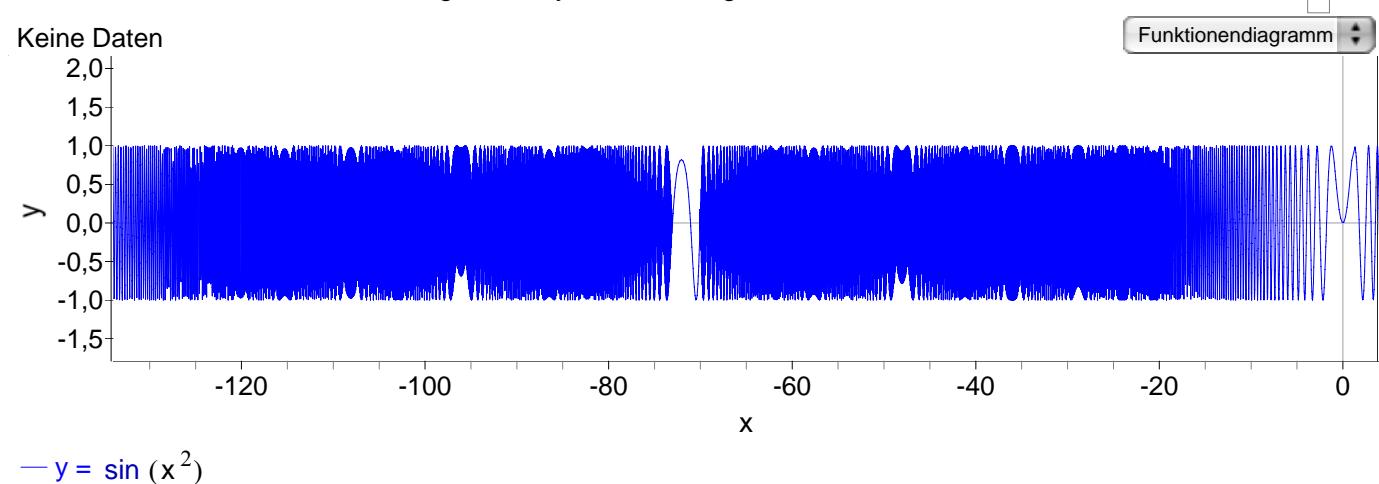

## Bewege jeweils mit der "Hand" die Beschriftung der x-Achse. Erkunde so was wahr ist und was Artefakte sind.

(Artefakte = "künstlich gemacht" hier: entstanden durch Pixelbeschränkungen des Computers.)

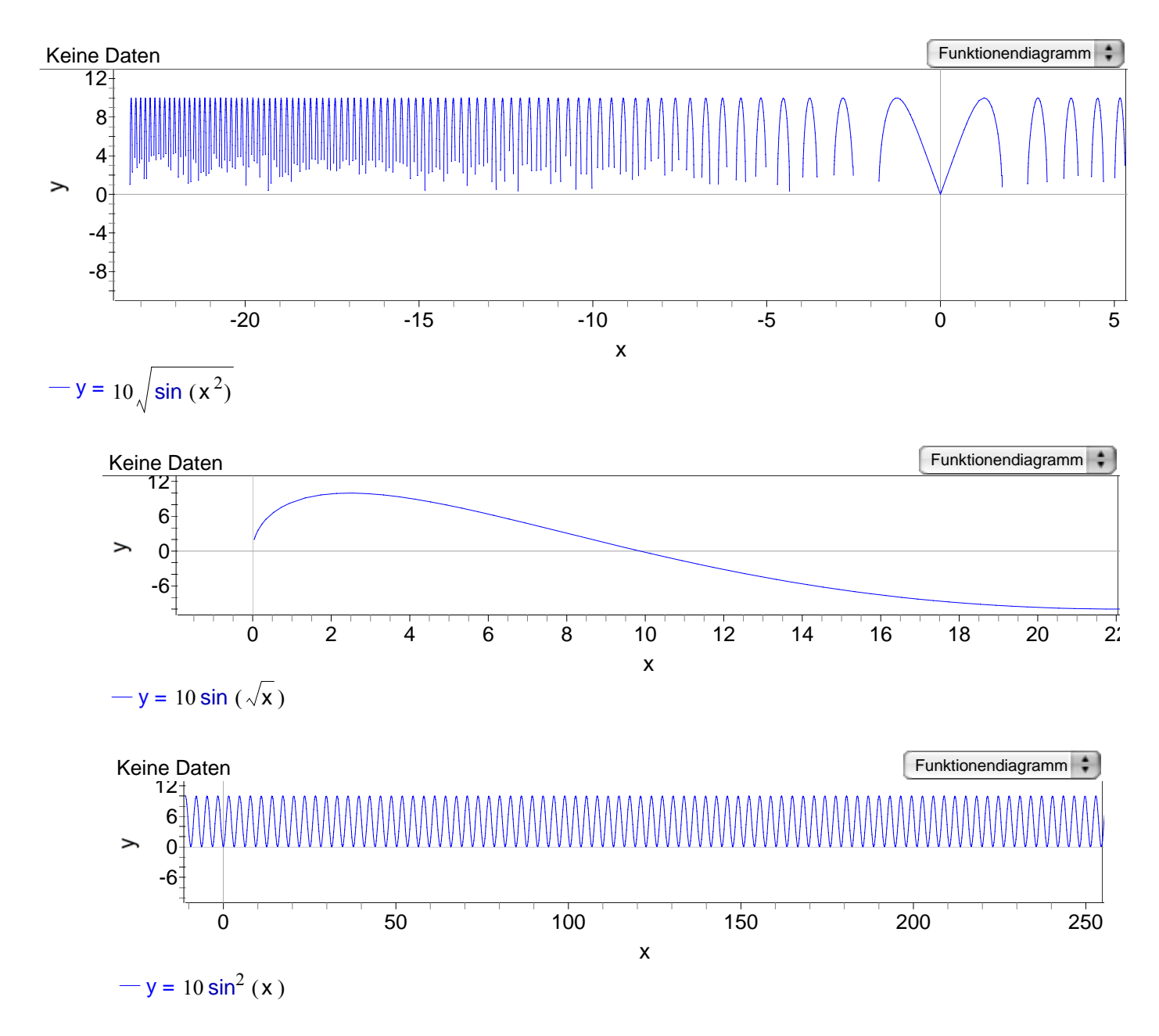